# Searching the Literature Effectively

February 2015

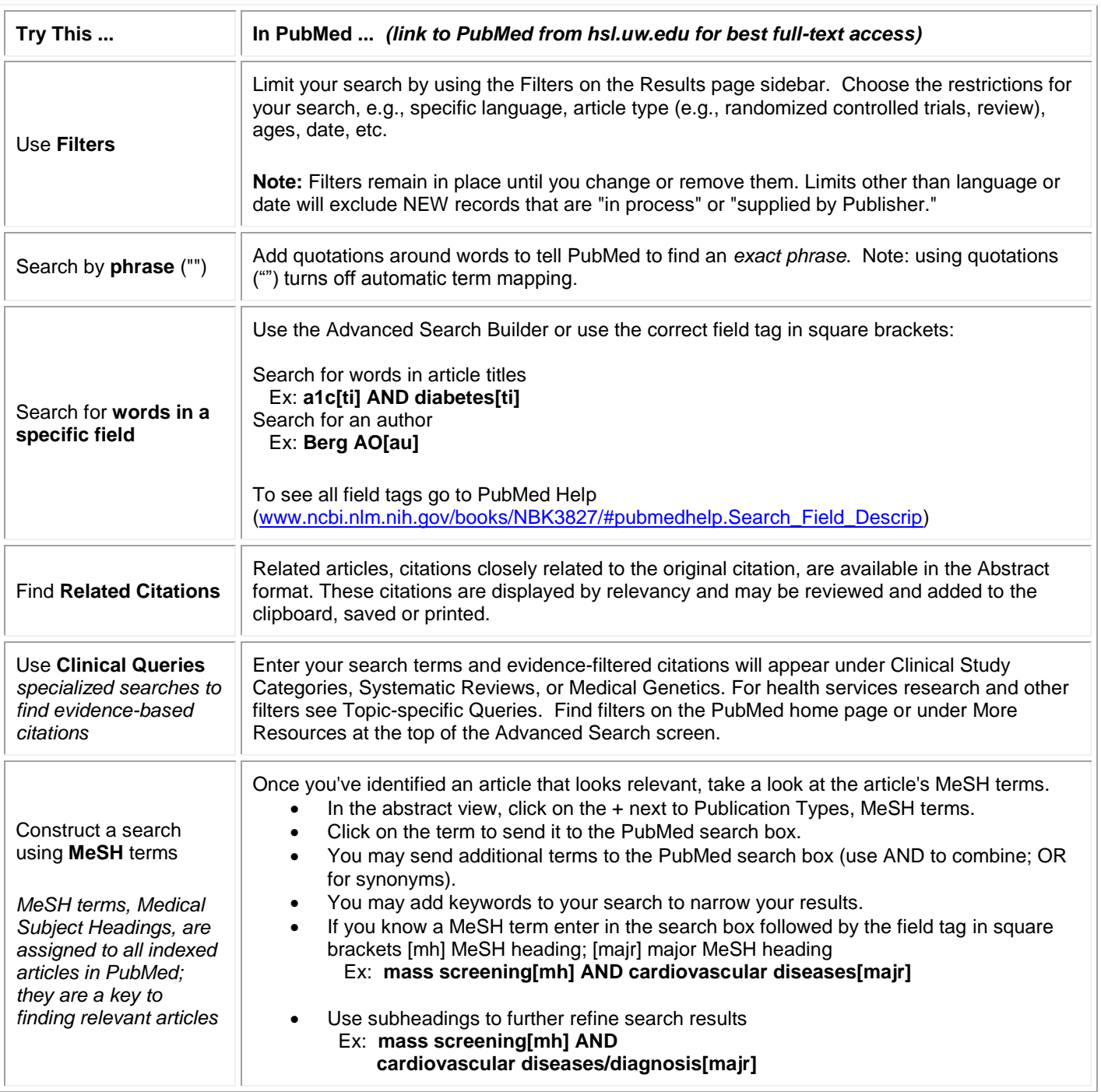

# PubMed Reminders

- Use of MeSH terms excludes most current (not yet indexed) or unindexed citations.
- Truncation and use of quotations ("") for phrases turns off automatic term mapping.
- Filters remain in place until you change or remove them. Filters other than language or date will exclude NEW records that are "in process" or "supplied by Publisher."
- Save your search using MyNCBI or download search strategy from the Advanced Search/History page.
- If the UW does not subscribe to the journal, you can follow the link under Get a Copy for obtaining the article at no charge.

## Database Selection for Systematic Review Searches

- Default databases to search: PubMed, Embase, and Cochrane Register of Controlled Trials.
- Consider conducting a cited reference search in Web of Science or Scopus.
- For additional specialty databases see HSL Toolkits or contact Sarah or Diana.
- For more information see Develop Search Strategy tab on HSL Systematic Review Guide [\(libguides.hsl.washington.edu/sr\)](http://libguides.hsl.washington.edu/sr).

### Hints for Improving Search Results

#### No References or Too Few References

- Look for misspellings in your strategy.
- Decrease the number of concepts searched.
- Try a broader search term.
- Use a term from the thesaurus (i.e., MeSH or subject heading list) for searching.
- Use the Related Articles feature.
- Increase the number of synonyms or alternatives for a term.
- Use a truncation symbol at the end of a term to pick up variant endings. The asterisk (\*) is the truncation symbol used in PubMed. Example: asthm\* will retrieve asthma or asthmatic. Note: using truncation 'turns off' automatic mapping which can result in missing MeSH terms.
- Try a different database.

#### Too Many References

- Choose the most specific subject headings or most significant key words.
- Use subheadings to narrow the focus of the subject heading if appropriate.
- Add additional concepts to your search to narrow focus.
- Make a MeSH term the main/major focus of the article [majr]
- Select specific article types (e.g., randomized controlled trials or reviews) using Filters.
- Limit your search by language, age group, current years, etc. by using Filters.
- Ask for significant words to be in the TITLE of the article.

#### Other Resources:

- For additional PubMed search help see PubMed at the UW *[libguides.hsl.washington.edu/pubmed](http://libguides.hsl.washington.edu/pubmed)*
- MyNCBI, individual account for PubMed and other Entrez databases *[libguides.hsl.washington.edu/myncbi](http://libguides.hsl.washington.edu/myncbi)*
- Information Management Software: *[libguides.hsl.washington.edu/cat.php?cid=30673](http://libguides.hsl.washington.edu/cat.php?cid=30673)*